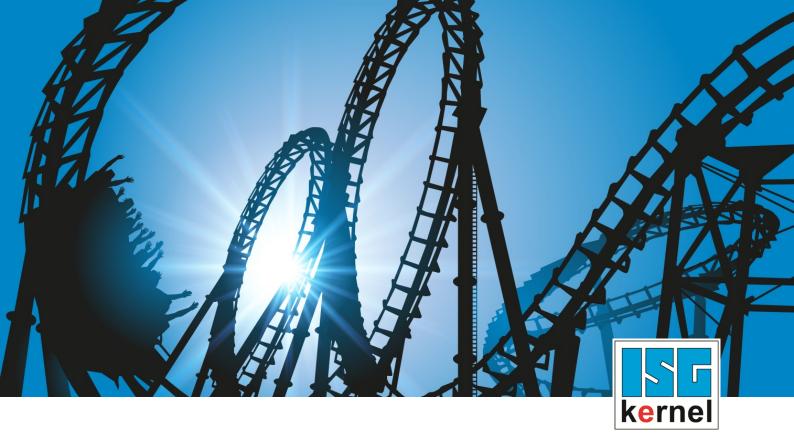

# **DOCUMENTATION ISG-kernel**

# Functional description Contour lookahead

Short Description: FCT-C40

© Copyright ISG Industrielle Steuerungstechnik GmbH STEP, Gropiusplatz 10 D-70563 Stuttgart All rights reserved www.isg-stuttgart.de support@isg-stuttgart.de

# Preface

#### Legal information

This documentation was produced with utmost care. The products and scope of functions described are under continuous development. We reserve the right to revise and amend the documentation at any time and without prior notice.

No claims may be made for products which have already been delivered if such claims are based on the specifications, figures and descriptions contained in this documentation.

#### Personnel qualifications

This description is solely intended for skilled technicians who were trained in control, automation and drive systems and who are familiar with the applicable standards, the relevant documentation and the machining application.

It is absolutely vital to refer to this documentation, the instructions below and the explanations to carry out installation and commissioning work. Skilled technicians are under the obligation to use the documentation duly published for every installation and commissioning operation.

Skilled technicians must ensure that the application or use of the products described fulfil all safety requirements including all applicable laws, regulations, provisions and standards.

#### Further information

Links below (DE)

https://www.isg-stuttgart.de/produkte/softwareprodukte/isg-kernel/dokumente-und-downloads

or (EN)

https://www.isg-stuttgart.de/en/products/softwareproducts/isg-kernel/documents-and-downloads

contains further information on messages generated in the NC kernel, online help, PLC libraries, tools, etc. in addition to the current documentation.

#### Disclaimer

It is forbidden to make any changes to the software configuration which are not contained in the options described in this documentation.

#### Trade marks and patents

The name ISG<sup>®</sup>, ISG kernel<sup>®</sup>, ISG virtuos<sup>®</sup>, ISG dirigent<sup>®</sup> and the associated logos are registered and licensed trade marks of ISG Industrielle Steuerungstechnik GmbH.

The use of other trade marks or logos contained in this documentation by third parties may result in a violation of the rights of the respective trade mark owners.

#### Copyright

© ISG Industrielle Steuerungstechnik GmbH, Stuttgart, Germany.

No parts of this document may be reproduced, transmitted or exploited in any form without prior consent. Non-compliance may result in liability for damages. All rights reserved with regard to the registration of patents, utility models or industrial designs.

# **General and safety instructions**

#### Icons used and their meanings

This documentation uses the following icons next to the safety instruction and the associated text. Please read the (safety) instructions carefully and comply with them at all times.

#### Icons in explanatory text

> Indicates an action.

⇒ Indicates an action statement.

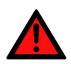

# DANGER Acute danger to life!

If you fail to comply with the safety instruction next to this icon, there is immediate danger to human life and health.

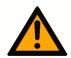

### 

#### Personal injury and damage to machines!

If you fail to comply with the safety instruction next to this icon, it may result in personal injury or damage to machines.

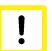

### Attention

#### **Restriction or error**

This icon describes restrictions or warns of errors.

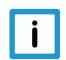

#### Notice

#### Tips and other notes

This icon indicates information to assist in general understanding or to provide additional information.

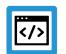

#### Example

#### General example

Example that clarifies the text.

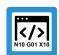

### **Programing Example**

#### NC programming example

Programming example (complete NC program or program sequence) of the described function or NC command.

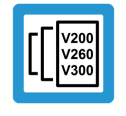

#### **Release Note**

#### Specific version information

Optional or restricted function. The availability of this function depends on the configuration and the scope of the version.

# Table of contents

|        | Pi                                                                               | reface                                                                                          | 2                           |
|--------|----------------------------------------------------------------------------------|-------------------------------------------------------------------------------------------------|-----------------------------|
|        | G                                                                                | eneral and safety instructions                                                                  | 3                           |
| 1      | 0                                                                                | verview                                                                                         | 5                           |
| 2      | D                                                                                | escription                                                                                      | 6                           |
|        | 2.1                                                                              | Mode 1 – Request via index                                                                      | 8                           |
|        | 2.2                                                                              | Mode 2 - Request via distance from program start                                                | 10                          |
|        | 2.3                                                                              | PLC interface                                                                                   | 13                          |
|        |                                                                                  | 2.3.1 User data                                                                                 | 15                          |
|        | 2.4                                                                              | Examples (graphic)                                                                              | 18                          |
| 3      | D                                                                                | (a a yammin a                                                                                   | 40                          |
| J      | FI                                                                               | rogramming                                                                                      | 19                          |
| 3      | 3.1                                                                              | Contour look-ahead and real-time loops                                                          |                             |
| 3<br>4 | 3.1                                                                              |                                                                                                 | 19                          |
| -      | 3.1                                                                              | Contour look-ahead and real-time loops                                                          | 19<br><b>21</b>             |
| -      | 3.1<br><b>Pa</b>                                                                 | Contour look-ahead and real-time loops                                                          | 19<br><b>21</b><br>21       |
| -      | 3.1<br><b>Pa</b><br>4.1                                                          | Contour look-ahead and real-time loops<br>arameter<br>Overview                                  | 19<br><b>21</b><br>21<br>22 |
| -      | <ul> <li>3.1</li> <li><b>P</b></li> <li>4.1</li> <li>4.2</li> <li>4.3</li> </ul> | Contour look-ahead and real-time loops<br>arameter<br>Overview<br>Description                   | 19<br><b>21</b><br>22<br>24 |
| 4      | <ul> <li>3.1</li> <li><b>P</b></li> <li>4.1</li> <li>4.2</li> <li>4.3</li> </ul> | Contour look-ahead and real-time loops<br>arameter<br>Overview<br>Description<br>PLC parameters | 19<br>21<br>22<br>24<br>25  |

# 1 Overview

#### Task

The "contour look-ahead" function of the CNC provides the PLC with programmed contour elements on the HLI in advance.

#### Effectiveness / possible applications

Process parameters, such as velocity, can be optimised based on the information about the future contour.

#### **Parameterisation**

The "contour look-ahead" function must be configured with the following parameters:

- P-CHAN-00650 (alternatively P-STUP-00070) and
- P-CHAN-00658 (alternatively P-STUP-00076).

#### Programming

In order to command the CNC to provide future contour elements on the HLI,

- program sequences can be marked using the commands #CONTOUR LOOKAHEAD LOG ON/ OFF or
- the PLC can send a request via the control unit [> 14].

#### Mandatory note on references to other documents

For the sake of clarity, links to other documents and parameters are abbreviated, e.g. [PROG] for the Programming Manual or P-AXIS-00001 for an axis parameter.

For technical reasons, these links only function in the Online Help (HTML5, CHM) but not in pdf files since pdfs do not support cross-linking.

2

# Description

When optimising processes, it can be and advantage to know future contour elements in advance. The CNC can supply them using the contour look-ahead function.

The PLC can use these elements to optimise the process parameters. Data provision is either programmed by NC commands or by request from the PLC.

The data provided for future contour elements are:

- Type of contour element: Linear block, circular block, polynomial block
- Block number
- Start position of the contour element
- Length of the contour element
- Swept angle, programmed and compensated radius
- Program line number
- Length of the scales geometry for die sinking EDM

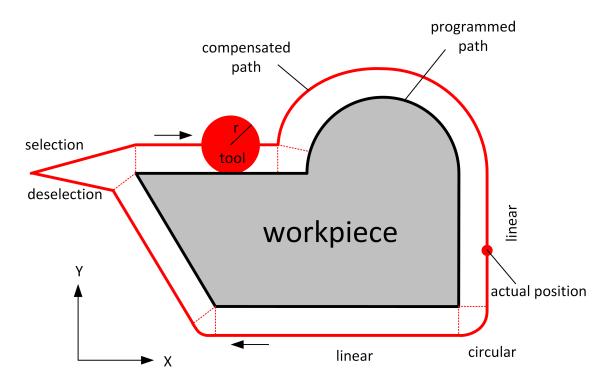

Fig. 1: Example of a programmed contour with tool radius compensation

#### Sequence of a PLC request

The PLC sends a request to the CNC. The request contains either an index that belongs to a motion block ore a distance based on the program start.

There are 2 modes for these two different requests:

- Mode 1: Request via the index [> 8].
- Mode 2: Request via distance from program start [> 10].

The CNC then sends the reply information to this request for each motion block. The process looks like this:

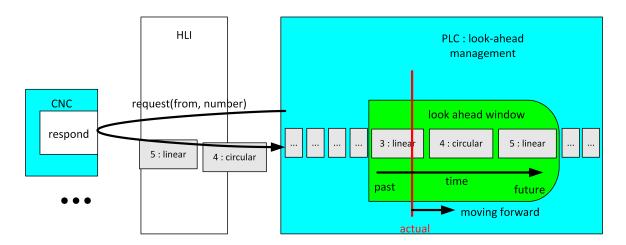

Fig. 2: Schematic diagram of a PLC request

# 2.1 Mode 1 – Request via index

#### **Release Note**

This mode is available as of CNC Build V3.1.3105.01.

To use Mode 1, a suitable value must be set for the parameter P-STUP-00033 [▶ 22].

In this mode, the PLC reads the look-ahead buffer of NC blocks of the CNC previously marked with the command #CONTOUR LOOKAHEAD LOG ON/OFF [▶ 19].

The information is provided before these blocks are actually executed. The PLC can set synchronisation with any stop conditions (e.g. M functions) to ensure that the PLC has all the necessary data.

The command #CONTOUR LOOKAHEAD LOG [**PARAM=<val>**] is used to provide the PLC with an additional parameter value within a flagged area.

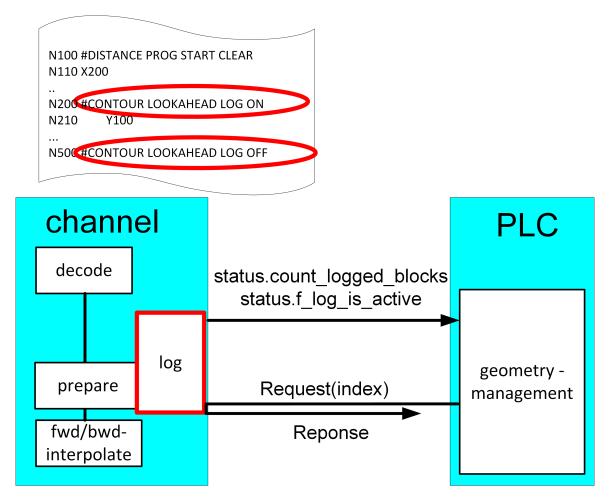

Fig. 3: PLC request via index

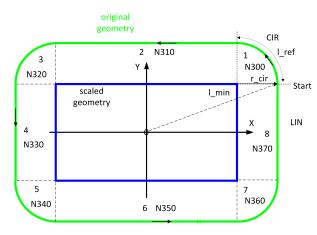

Fig. 4: Example of a logged programmed contour

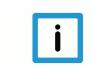

### Notice

In index mode, the individual elements can be requested multiple times, including backward motion on the path. The elements starting from the specified index are always output to the end.

# 2.2 Mode 2 - Request via distance from program start

### Notice

#### This mode can only be used if P-CHAN-00658 [> 24] is parameterised.

Every contour element is identifiable by the path distance covered.

By default the distance starts at program start and is re-initialised with zero at every program start.

The distance can also be reset in the NC program with the NC command #DISTANCE PRO-GRAM START CLEAR.

While an NC program is in process, the distance covered is aggregated and displayed as the current distance.

The start position of a contour element (CLAH<sub>start position</sub>) is defined as:

$$CLAH_{start\_position,n} = \sum_{k=0}^{n-1} block_{length_k}$$

If the PLC requests contour elements via distance, the correct distance must be specified for the blocks.

The figure below is a schematic diagram of a programmed contour using tool radius compensation (TRC) and the relationship between distance and  $CLAH_{start position}$ .

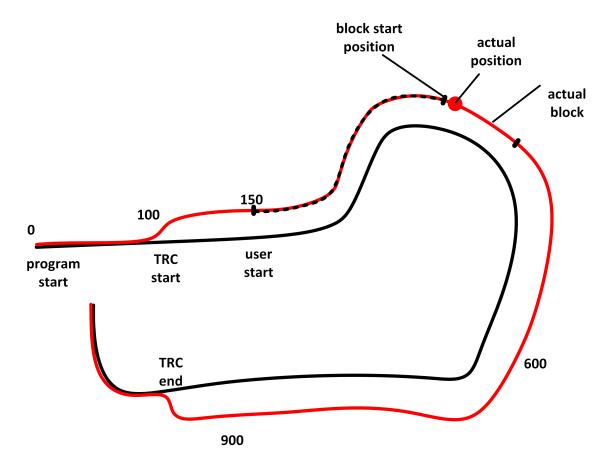

Fig. 5: Schematic diagram - distance and CLAH start\_position

#### Properties of the look-ahead function:

- The maximum look-ahead distance available in the CNC is supplied by the HLI in each cycle and can be requested by a PLC. This information can be used to detect and request new available contour elements (start distance of the last element + length of the last element < maximum look-ahead distance).
- The maximum look-ahead distance depends on the internal buffer size of the interpolator and the block supply of the path preparation.
- The maximum look-ahead distance is independent of feedhold, override, synchronised M functions or G04.

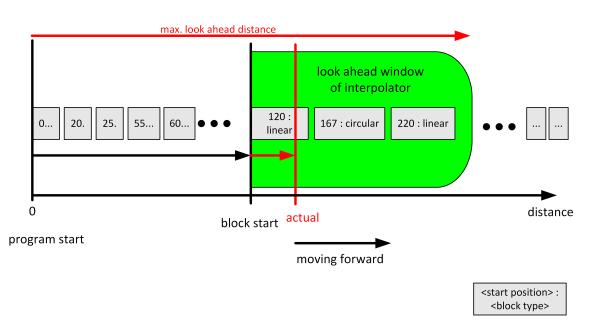

#### Fig. 6: Representation of the reply in PLC to distance request

# 2.3 PLC interface

The following data is available on the HLI to use the function:

- The current distance from program start on the path corrected for tool radius compensation is displayed on the channel-specific HLI area (see bahn\_state.dist\_prog\_start\_high [▶ 24]). This distance can be used to request future contours in Mode 2.
- 2. The contour look-ahead control unit is provided to request and read out contour elements. The PLC requests information with increasing semaphore. The CNC supplies the information and deletes the semaphore afterwards.

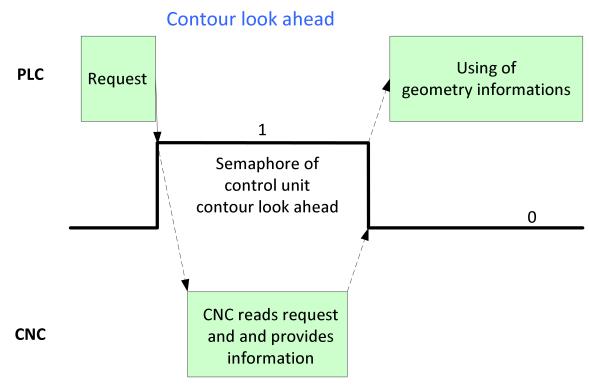

Fig. 7: Handshake - contour look-ahead control unit

| Contour look-ahead |                                                                                                    |
|--------------------|----------------------------------------------------------------------------------------------------|
| Description        | The PLC can use this control unit to request and read out information on contour elements from the CNC. The PLC can use this information to plan the look-ahead process. |
| Data type          | HLI_CONTOUR_LOOKAHEAD                                                                                                    |
| ST path            | gpCh[channel_idx]^.contour_lookahead                                                                                                    |
| Command data       |                                                                                                    |
| ST Element         | .request                                                                                                    |
| Data type          | HLI_CONTOUR_LOOKAHEAD_REQUEST [1 15]                                                                                                    |
| Access             | PLC writes request                                                                                                    |
| Return data        |                                                                                                    |
| ST element         | .response                                                                                                    |
| Data type          | HLI_CONTOUR_LOOKAHEAD_RESPONSE [> 16]                                                                                                    |
| Access             | PLC reads                                                                                                    |
| Flow control of co | mmanded value                                                                                                    |
| ST element         | .semaphor_rw                                                                                                    |
| Data type          | BOOL                                                                                                    |
| Value range        | [TRUE, FALSE]                                                                                                    |
| Special features   | Consumption data item                                                                                                    |
| Access             | TRUE : PLC triggers on new request                                                                                                    |
|                    | FALSE : CNC has read new request                                                                                                    |
| Status value       |                                                                                                    |
| ST Element         | .state                                                                                                    |
| Data type          | HLI_CONTOUR_LOOKAHEAD_STATE [> 15]                                                                                                    |

### 2.3.1 User data

| Contour look-ahead request data   |                                                                                                    |  |
|-----------------------------------|----------------------------------------------------------------------------------------------------|--|
| Description                       | Data to request the contour elements from the CNC                                                                                       |  |
| ST path                           | gpCh[channel_idx]^.contour_lookahead.request                                                                                            |  |
| ST name                           | HLI_CONTOUR_LOOKAHEAD_REQUEST                                                                                                    |  |
|                                   |                                                                                                    |  |
| ST element                        | .start_position                                                                                                    |  |
| Data type                         | LREAL                                                                                                    |  |
| Description/spe-<br>cial features | The meaning of the element is dependent on the mode of the contour look-ahead function used.                                            |  |
|                                   | Mode 1: Index of the contour element in the marked area                                                                                 |  |
|                                   | Mode 2: Start distance from which the distance of the "length" parameter applies                                                        |  |
| ST element                        | .length                                                                                                    |  |
| Data type                         | LREAL                                                                                                    |  |
| Description/spe-<br>cial features | A distinction is made whether mode 1 or 2 should be used depending on the entry of this ele-<br>ment.                                   |  |
|                                   | Value = 0 : Request contour element by index, mode 1                                                                                    |  |
|                                   | Value != 0: Request contour element by distance, mode 2 This mode indicates the distance up to which contour element is to be requested |  |

| Contour look-ah                                                | Contour look-ahead status data                                                                               |  |
|----------------------------------------------------------------|----------------------------------------------------------------------------------------------------|--|
| Description Status data of the contour look-ahead control unit |                                                                                                    |  |
| ST Path                                                        | gpCh[ <i>channel_idx</i> ]^.contour_lookahead <b>.state</b>                                                  |  |
| ST name                                                        | HLI_INSERT_CMD_STATE                                                                                         |  |
|                                                                |                                                                                                    |  |
| ST element                                                     | .max_dist_prog_start                                                                                         |  |
| Data type                                                      | LREAL                                                                                                    |  |
| Description                                                    | Maximum look-ahead distance from program start in [0.1 μm].                                                  |  |
| ST element                                                     | .count_logged_blocks                                                                                         |  |
| Data type                                                      | UDINT                                                                                                    |  |
| Description                                                    | Number of available contour elements that can be read out.                                                   |  |
| ST element                                                     | .f_log_is_active                                                                                             |  |
| Data type                                                      | BOOL                                                                                                    |  |
| Description                                                    | This flag signals whether logging is still active for the marked area and all contour elements were read in. |  |
|                                                                | TRUE : not all contour elements were read in                                                                 |  |

| Contour look-ahead return data         |                                                                 |  |
|----------------------------------------|-----------------------------------------------------------------|--|
| Description                            | n Contour information supplied by the CNC                       |  |
| ST Path                                | gpCh[ <i>channel_idx</i> ]^.contour_lookahead <b>. response</b> |  |
| ST name HLI_CONTOUR_LOOKAHEAD_RESPONSE |                                                                 |  |
|                                        |                                                                 |  |
| ST Element                             | .block[i]                                                       |  |
| Data type                              | HLI_CONTOUR_LOOKAHEAD_BLOCK [ 17]                               |  |
| Description                            |                                                                 |  |

ſ

| Structure HLI_CONTOUR_LOOKAHEAD_BLOCK |                                                                                                    |
|---------------------------------------|----------------------------------------------------------------------------------------------------|
| Description                           | Information on a contour element that was supplied to the PLC by the CNC                                               |
|                                       |                                                                                                    |
| ST Element                            | .block_type                                                                                                    |
| Description                           | Block type                                                                                                    |
|                                       | 0 – no element exists                                                                                                  |
|                                       | 1 - linear contour element                                                                                             |
|                                       | 2 - circular contour element                                                                                           |
|                                       | 3 - #CONTOUR LOOKAHEAD LOG ON                                                                                          |
|                                       | 4 - #CONTOUR LOOKAHEAD LOG [PARAM]                                                                                     |
|                                       | 5 - #CONTOUR LOOKAHEAD LOG OFF                                                                                         |
|                                       | 6 – Polynomial contour element                                                                                         |
| ST Element                            | .block_number                                                                                                    |
| Description                           | Programmed NC block number                                                                                             |
| ST Element                            | .block_count_r                                                                                                    |
| Description                           | Unique NC block ID number Corresponds to the displayed number of block_count_r in the Status information of a channel. |
| ST Element                            | .start_position                                                                                                    |
| Description                           | Start distance of the contour element from program start                                                               |
| ST Element                            | length                                                                                                    |
| Description                           | Length of the contour element of the programmed value of the PARAM.                                                    |
| ST Element                            | .programmed_radius                                                                                                    |
| Description                           | Programmed radius of the circular element                                                                              |
| ST Element                            | .compensated_radius                                                                                                    |
| Description                           | Compensated radius of the circular element                                                                             |
| ST Element .circle_angle              |                                                                                                    |
| Description                           | Swept angle of the circular element.<br>• Clockwise [-2*pi,0)                                                          |
|                                       | Counter-clockwise (0,2*pi].                                                                                            |
| ST Element                            | .length_min                                                                                                    |
| Description                           | With die sinking, the length of the contour element is displayed on the scaled contour (radius = R_MAX_SCALE).         |
| ST Element                            | .tangent_variation                                                                                                    |
| Description                           | End angle to the previous motion block. (0,pi)                                                                         |

# 2.4 Examples (graphic)

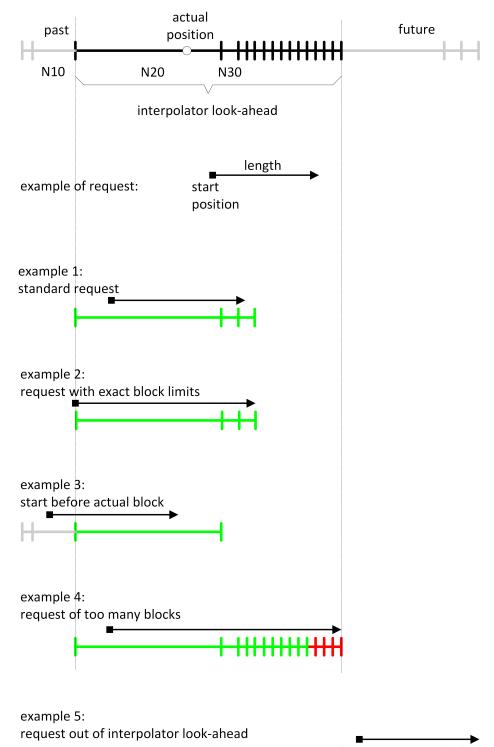

Fig. 8: Examples (graphic) of PLC requests

# 3 Programming

- Mode 1: Modifications required to the NC program.
- Mode 2: Only controlled by the PLC.

#### Syntax:

#### #CONTOUR LOOKAHEAD LOG [ON | OFF | CLEAR] [ [ PARAM=.. ] ]

| Activate logging of contour elements by the NC command.                                                                                                    |
|----------------------------------------------------------------------------------------------------|
| Deactivate logging of contour elements by the NC command.                                                                                                    |
| The logging buffer is cleared at every program start. Use this NC command if the buffer needs to be cleared while the program is running to log a new area.         |
| Every time the buffer is cleared, decoding and execution are synchronised by an implicit #FLUSH&WAIT. Clearing can be executed while logging is active or inactive. |
| This parameter allows the user to add an user-defined additional parameter (8 byte float-<br>ing value) in the log entry.                                           |
|                                                                                                    |

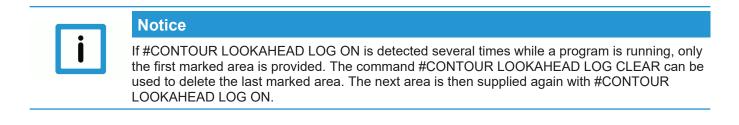

## 3.1 Contour look-ahead and real-time loops

There are two programming options to obtain contour elements in a real-time loop (#RT WHILE/ ENDWHILE) in Mode 1:

- 1. Only one geometry is provided when programming #CONTOUR LOOKAHEAD LOG ON/OFF within a real-time loop. It has the properties of the entry loop, which means the parameter "tangent\_variation [▶ 17]" has the angle to the motion block before the loop.
- If #CONTOUR LOOKAHEAD LOG ON/OFF is programmed outside the real-time loop, the elements are supplied three times to obtain all the properties of the possible transitions. The transitions are:
  - start of loop
  - loop-loop
  - end of loop

### Attention

Do not program the NC command #CONTOUR LOOKAHEAD CLEAR within a realtime loop.

If the command is programmed within the real-time loop, error ID 22073 is output.

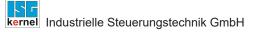

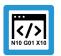

### Programing Example

#### Behaviour of contour look-ahead within a real-time loop

In this programming example, the contour look-ahead function is programmed within a real-time loop. The contour of the motion blocks 80 - 120 is logged once.

N060 #RT WHILE N070 #CONTOUR LOOKAHEAD LOG ON [PARAM=1] N080 G1 X4 Y4 ... N120 G1 X0 Y0 N130 #CONTOUR LOOKAHEAD LOG ON [PARAM=8] N140 #RT ENDWHILE

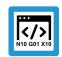

### Programing Example

#### Behaviour of contour look-ahead outside a real-time loop

In this programming example, the contour look-ahead is programmed outside a real-time loop. The contour of the motion blocks 80 to 120 is logged three times.

N060 #CONTOUR LOOKAHEAD LOG ON [PARAM=1] N070 #RT WHILE N080 G1 X4 Y4 ... N120 G1 X0 Y0 N130 #RT ENDWHILE N140 #CONTOUR LOOKAHEAD LOG ON [PARAM=8]

# 4 Parameter

# 4.1 Overview

| ID           | start-up parameters | Description                     |
|--------------|---------------------|---------------------------------|
| P-STUP-00033 | fb_storage_size[i]  | Memory size for backward motion |

| ID           | Channel parameters             | Description                                                                                  |
|--------------|--------------------------------|----------------------------------------------------------------------------------------------|
| P-CHAN-00650 | function                       | Activating functions (alternative to P-STUP-00070)                                           |
| P-CHAN-00658 | contour_looka-<br>head_log_max | Maximum number of logged contour elements in the look-ahead area. (alternative P-STUP-00076) |

# 4.2 Description

### Start-up parameters

| P-STUP-00033  | Memory size for backward motion                                                                                                    |  |
|---------------|----------------------------------------------------------------------------------------------------|--|
| Description   | This parameter defines the memory size in bytes used for backward motion on the path. Dur-<br>ing start-up, the NC checks whether the required minimum size is available. If this is not the<br>case, a warning is output and the memory size is set to the required minimum value. If the<br>size is set to 0, the "forward/ backward motion on the path" function is not available. The max-<br>imum size is only limited by the resources available on the PC. |  |
| Parameter     | fb_storage_size[i] where i = 0 to 11<br>(maximum number of channels: 12, application-specific)                                                                                                    |  |
| Data type     | UNS32                                                                                                    |  |
| Data range    | 0 MAX(UNS32)                                                                                                    |  |
| Dimension     |                                                                                                    |  |
| Default value | 0                                                                                                    |  |
| Remarks       |                                                                                                    |  |

#### **Channel parameters**

| P-CHAN-00650 Definition of interpolator functionalities |                                                                                                    |
|---------------------------------------------------------|----------------------------------------------------------------------------------------------------|
| Description                                             | This parameter defines individual functionalities and the size of the look-ahead buffer in the interpolator, i.e. it defines the number of blocks required to calculate deceleration distance and dynamic planning. |
| Parameter                                               | configuration.interpolator.function                                                                                                    |
| Data type                                               | STRING                                                                                                    |
| Data range                                              | See Description [▶ 23]                                                                                                    |
| Dimension                                               |                                                                                                    |
| Default value                                           | FCT_IPO_DEFAULT                                                                                                    |
| Remarks                                                 |                                                                                                    |

#### Interpolation function table

| Identifier              | Description                                                                                                    |
|-------------------------|----------------------------------------------------------------------------------------------------|
| FCT_IPO_DEFAULT         | FCT_LOOK_AHEAD_STANDARD                                                                                                    |
| FCT_LOOK_AHEAD_LOW      | 30 blocks                                                                                                    |
| FCT_LOOK_AHEAD_STANDARD | 120 blocks                                                                                                    |
| FCT_LOOK_AHEAD_HIGH     | 190 blocks                                                                                                    |
| FCT_LOOK_AHEAD_CUSTOM   | Any number of look-ahead blocks in the interval [ 0; 200]. Specification by parameter P-CHAN-00653.                                                                                                    |
| FCT_SYNC                | Synchronisation of an axis on a path group.<br>Example: FCT_IPO_DEFAULT   FCT_SYNC                                                                                                    |
| FCT_LOOK_AHEAD_OPT      | The path velocity curve can be further improved for HSC machining by ad-<br>ditional calculations. This generally reduces machining time. The addi-<br>tional calculations place greater demands on the controller hardware. |
| FCT_LIFT_UP_TIME        | Automatic lifting/lowering of an axis (time-based coupling).<br>Example: FCT_IPO_DEFAULT   FCT_LIFT_UP_TIME                                                                                                    |
| FCT_SHIFT_NCBL          | Path-controlled offset of M functions (dwell time).<br>Example: FCT_IPO_DEFAULT   FCT_SHIFT_NCBL                                                                                                    |
| FCT_CALC_STATE_AT_T     | Calculation of path velocity at a time in the future. Function only available<br>in combination with HSC slope and only as of V3.1.3057.0<br>Example: FCT_IPO_DEFAULT<br>  FCT_CALC_STATE_AT_T                               |
| FCT_CALC_TIME           | Calculation of interpolation time to next feed block (G01,G02,G03).<br>Example: FCT_IPO_DEFAULT   FCT_CALC_TIME                                                                                                    |
| FCT_CONTOUR_LAH         | Contour look-ahead: advance output of motion blocks to the PLC as of V3.1.3104.07                                                                                                    |
| FCT_DYN_POS_LIMIT       | Dynamic limitation of axis positions                                                                                                    |

The look-ahead buffer size specified above applies as of CNC Build V2.11.2800 and higher. The following values apply as of CNC Build V2.11.20xx:

| FCT_LOOK_AHEAD_LOW      | 30 blocks  |
|-------------------------|------------|
| FCT_LOOK_AHEAD_STANDARD | 70 blocks  |
| FCT_LOOK_AHEAD_HIGH     | 120 blocks |

| P-CHAN-00658  | Maximum number of logged contour elements in the contour look-ahead.                                                     |
|---------------|----------------------------------------------------------------------------------------------------|
| Description   | This parameter can be used to set the maximum number of stored motion blocks that can be supplied to the PLC in advance. |
|               | The CNC command #CONTOUR LOOKAHEAD LOG [] can be used to activate the save func-<br>tion.                                |
|               | FCT_CONTOUR_LAH must be enabled in P-CHAN-00650 [> 22] for this functionality. configuration.interpolator.fct_enable[0]  |
|               | FCT_IPO_DEFAULT   FCT_CONTOUR_LAH                                                                                        |
| Parameter     | configuration.interpolator.contour_lookahead_log_max                                                                     |
| Data type     | UNS32                                                                                                    |
| Data range    | 0 <= contour_lookahead_log_max < MAX_UNS32                                                                               |
| Dimension     |                                                                                                    |
| Default value | 128                                                                                                    |
| Remarks       | Parameter available as of V3.1.3107.10                                                                                   |

# 4.3 PLC parameters

| Currently covered path in the NC program (PCS) |                                                                                                    |
|------------------------------------------------|----------------------------------------------------------------------------------------------------|
| Description                                    | Reads the current distance covered in the NC program since program start or since the last # DISTANCE PROG START CLEAR NC command. The calculation is based on the current position in the current NC block. |
| Signal flow                                    | $CNC \rightarrow PLC$                                                                                                    |
| ST path                                        | gpCh[ <i>channel_idx</i> ]^.bahn_state. <b>dist_prog_start</b>                                                                                                    |
| Data type                                      | UDINT (* LREAL)                                                                                                    |
| Unit                                           | 0.1 μm                                                                                                    |
| Access                                         | PLC is reading                                                                                                    |
| Special features                               | * As of CNC Build V3.1.3104.01 the data element is provided in LREAL forma.                                                                                                    |

# 5 Appendix

# Suggestions, corrections and the latest documentation

Did you find any errors? Do you have any suggestions or constructive criticism? Then please contact us at documentation@isg-stuttgart.de. The latest documentation is posted in our Online Help (DE/EN):

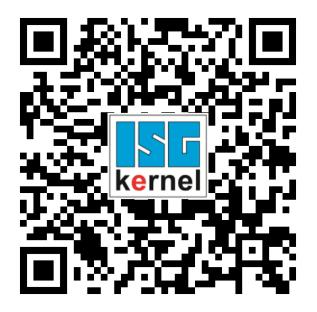

QR code link: https://www.isg-stuttgart.de/documentation-kernel/ The link above forwards you to: https://www.isg-stuttgart.de/fileadmin/kernel/kernel-html/index.html

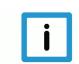

### Notice

#### Change options for favourite links in your browser;

Technical changes to the website layout concerning folder paths or a change in the HTML framework and therefore the link structure cannot be excluded.

We recommend you to save the above "QR code link" as your primary favourite link.

#### PDFs for download:

DE:

https://www.isg-stuttgart.de/produkte/softwareprodukte/isg-kernel/dokumente-und-downloads

EN:

https://www.isg-stuttgart.de/en/products/softwareproducts/isg-kernel/documents-and-downloads

E-Mail: documentation@isg-stuttgart.de

# Keyword index

# С

| Contour look ahead |    |
|--------------------|----|
| covered path       |    |
| covered path       |    |
| control unit       | 14 |
| request            | 15 |
| response           | 16 |
| state              | 15 |
| current:NC program | 24 |

# Κ

| Kontur-Look-Ahead Control Unit |    |
|--------------------------------|----|
| Kontur-Look-Ahead              |    |
| Anforderungsdaten              | 15 |

#### Ν

| NC program           |    |
|----------------------|----|
| covered path:current | 24 |

# Ρ

| P-CHAN-00650<br>P-CHAN-00658<br>P-STUP-00033<br>PCS | 24 |
|-----------------------------------------------------|----|
| covered path:NC block:to go                         | 24 |

# R

| Rückgabedaten<br>Kontur-Look-Ahead | 16 |
|------------------------------------|----|
| S                                  |    |

| Statusdaten Kontur-Look-Ahead 15 | 5 |
|----------------------------------|---|
|----------------------------------|---|

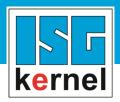

© Copyright ISG Industrielle Steuerungstechnik GmbH STEP, Gropiusplatz 10 D-70563 Stuttgart All rights reserved www.isg-stuttgart.de support@isg-stuttgart.de

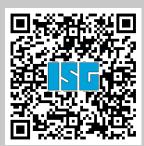